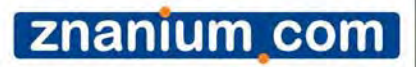

### *ZNANIUM.COM Руководство пользователя*

*Основная функция ЭБС Znanium.com – доступ <sup>к</sup> учебной <sup>и</sup> научной литературе в режиме on-line.*

## **Технические требования**:

Наличие электронного устройства под управлением OS Windows и Linux, а также планшетные компьютеры на iOS и Android. Установки специального программного обеспечения не требуется. Достаточно наличия на устройстве одного из браузеров: Opera, Mozilla Firefox, Chrome, Safari или Яндекс

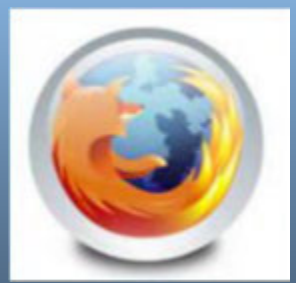

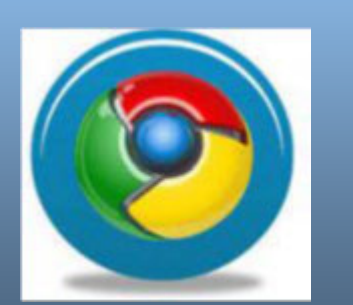

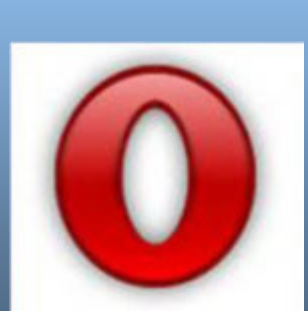

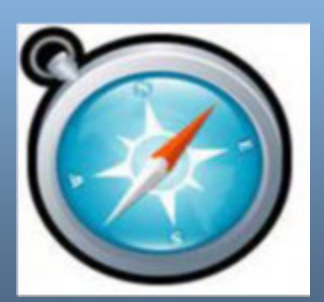

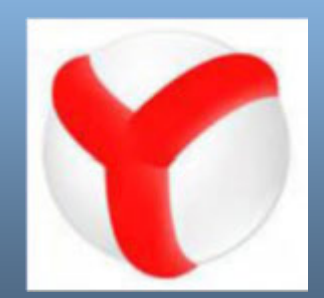

# *А можно использовать Internet Explorer?*

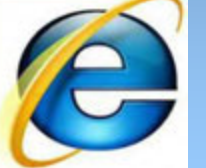

# *Да. Но обязательно не ниже 9-й версии*

## *Главное – всегда стараться использовать браузер последних версий…<sup>а</sup> также иметь выход <sup>в</sup> Интернет.*

## *А что такое электронное устройство?*

## *Это может быть ноутбук, персональный или планшетный компьютер, смартфон…*

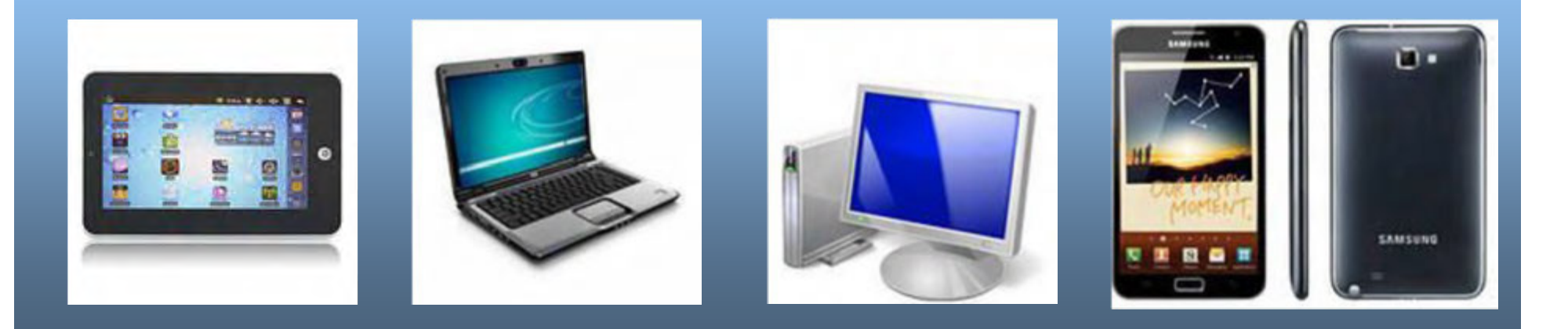

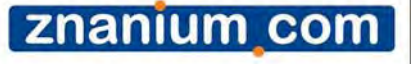

### *Как зайти на сайт?*

**Адрес для работы: http://znanium.com/**

Доступ открыт из общеинститутской сети ОГТИ без авторизации.

**Доступ открыт до апреля 2017 года.**

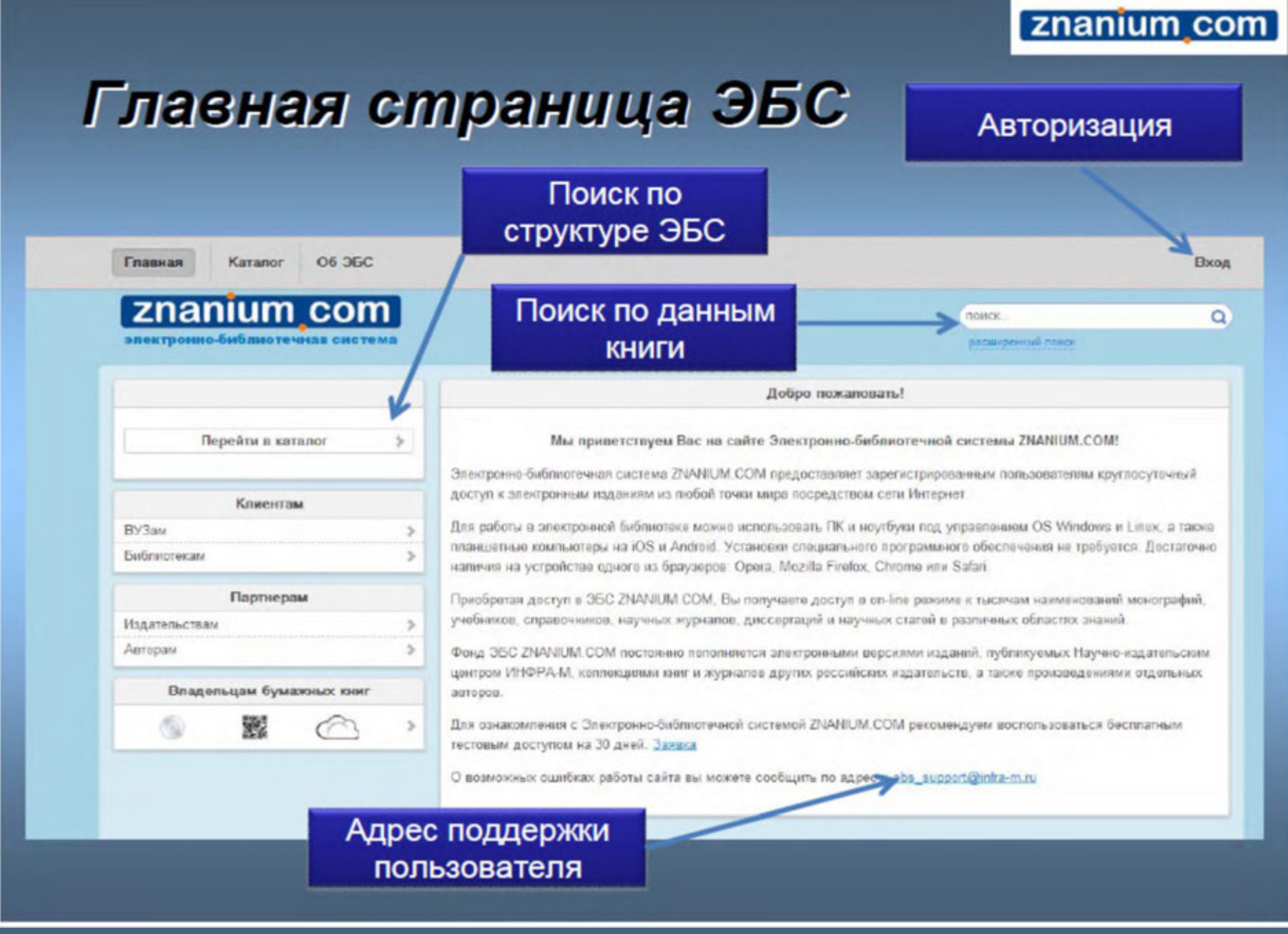

# <u>КАТАЛОГ ЭБС ZNANIUM</u>

#### ОБЩЕСТВЕННЫЕ НАУКИ. ЭКОНОМИКА. ПРАВО. (239)

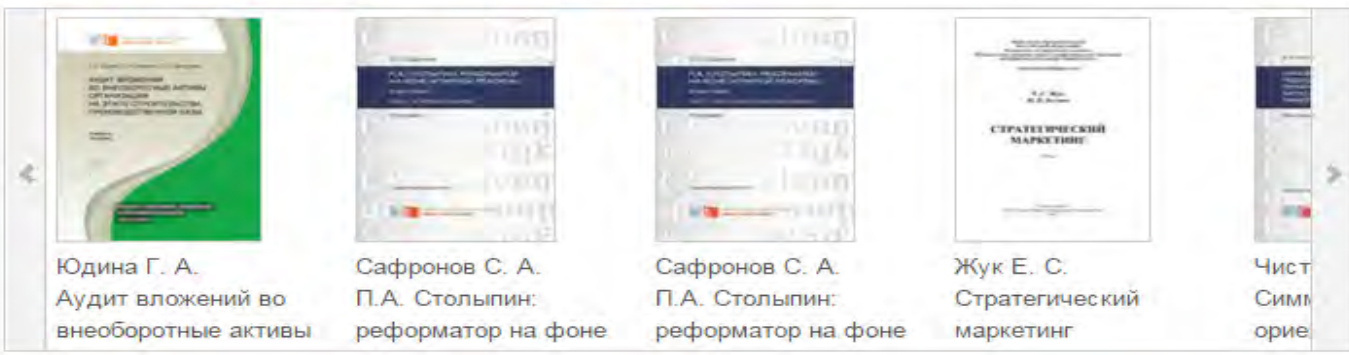

#### ГУМАНИТАРНЫЕ НАУКИ. РЕЛИГИЯ. ИСКУССТВО (177)

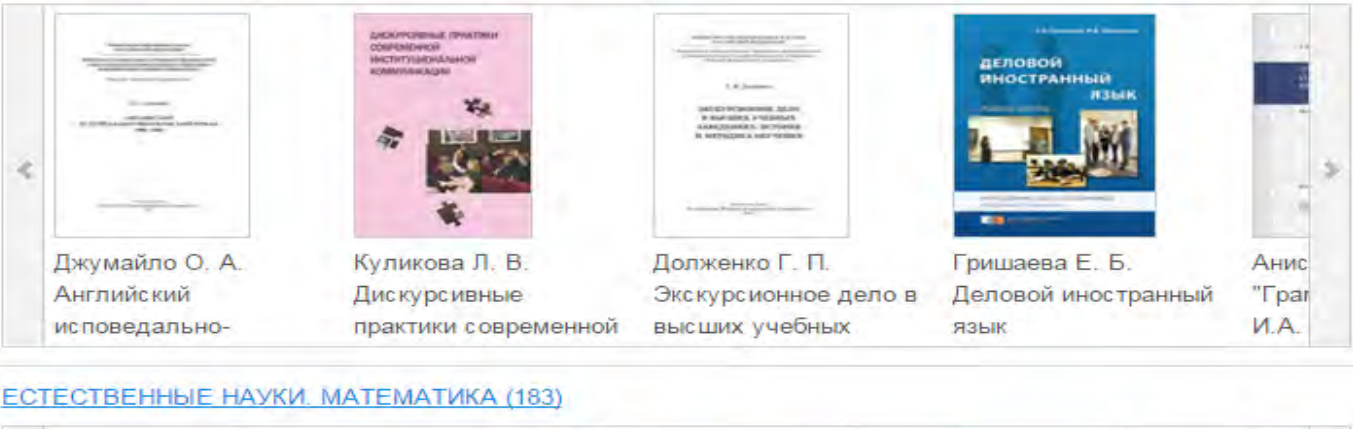

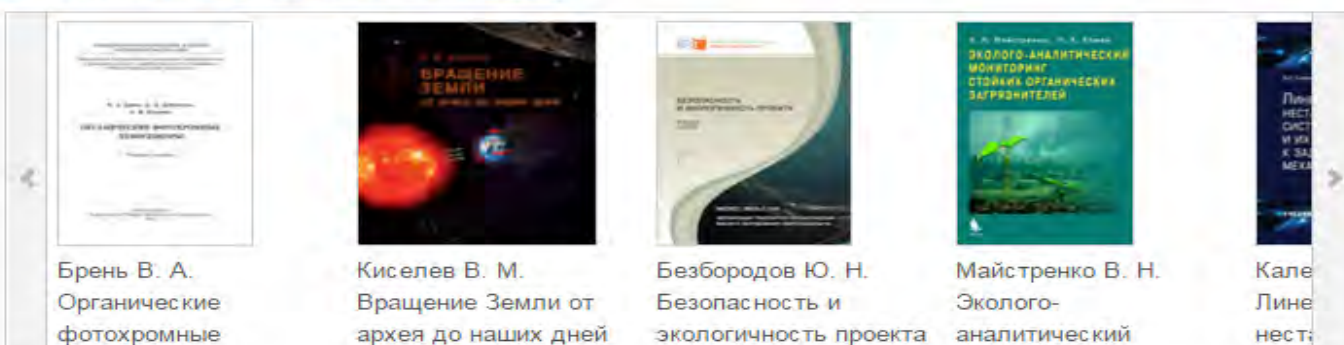

### *Поиск…*

В системе существуют два направления поиска: по структуре ЭБС – в каталоге; по данным из библиографического описания – <sup>в</sup> расширенном поиске.

### *Расширенный поиск …*

Наша система предлагает гибкий поиск по всем основным параметрам книги: авторы, название, год издания (или интервал издания, например 2006-2008), ISBN, издательство, вид издания (учебник, учебное пособие и т. п.), уровень образования (ВПО, СПО, школа и пр.), поиск новинок ЭБС за определенный период, поиск по различным классификаторам

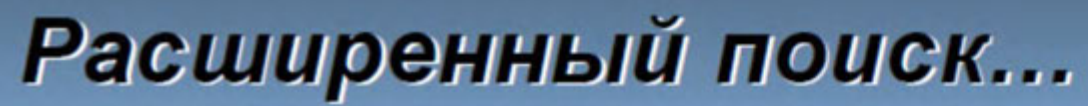

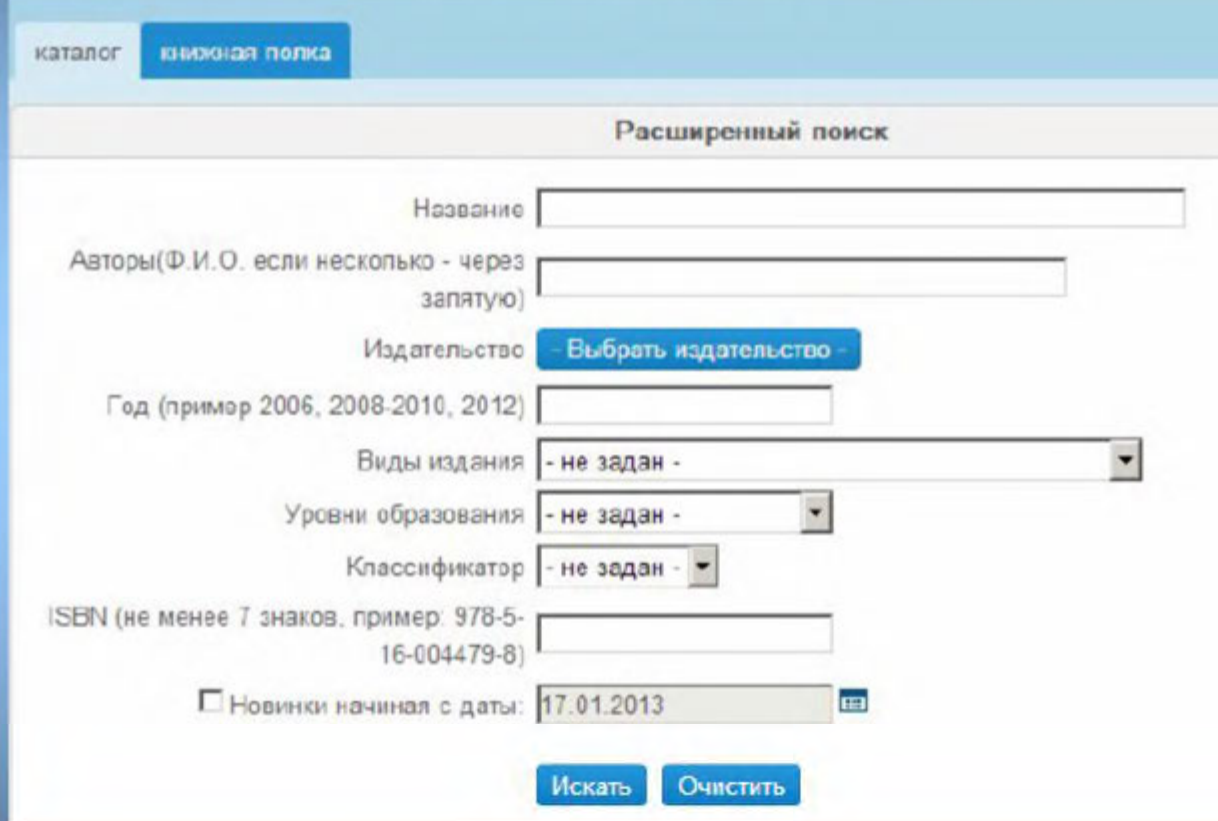

znanium<sub>com</sub>

### znanium com

### Поиск по структуре ЭБС

 $\,$ 

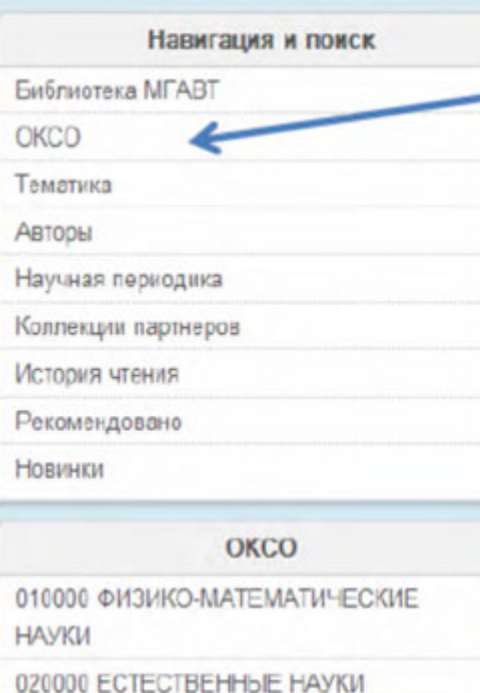

*DROOM EVMAHUTADHEE HAVKH* 

### Поиск по ОКСО

Общероссийский классификатор специальностей - это совокупность кодов. наименований объектов и их дополнительных классификационных признаков, которые сведены в одну таблицу. При этом кодирование (идентификация объекта) имеет трехуровневую систему иерархии, используя для кодировки последовательный метод. Каждый последующий уровень конкретизирует предыдущий, который, в свою очередь, является некоторым обобщением для последующего. Коды ОКСОимеют следующий вид: XXXXXX - шесть цифровых значений, где первые два обозначают первый уровень иерархии, 4 и 5 - второй, а последние два - третий. На первом уровне выделяются укрупненные группы специальностей, которым соответствует более обширная предметная область. Она сужается на втором уровне и конкретизируется на третьем, где выделяется сама специальность.

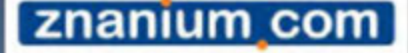

### Поиск по структуре ЭБС

Навигация и поиск

Библиотека МГАВТ

OKCO

### Тематика

Авторы

Научная периодика

Коллекции партнеров

История чтения

Рекомендовано

Новинки

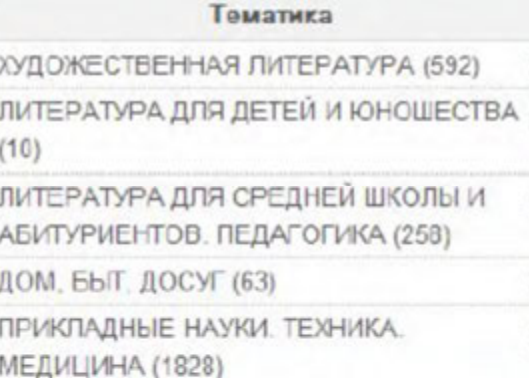

Поиск по тематике

Тематика формируется в привязке к библиотечным классификаторам: ТБК и УДК. Пользователь видит только название основных тематических групп.

Обратите внимание, что в каждой строке указано кол-во литературы, которая присутствует в каждом разделе ЭБС.

## Поиск по структуре ЭБС

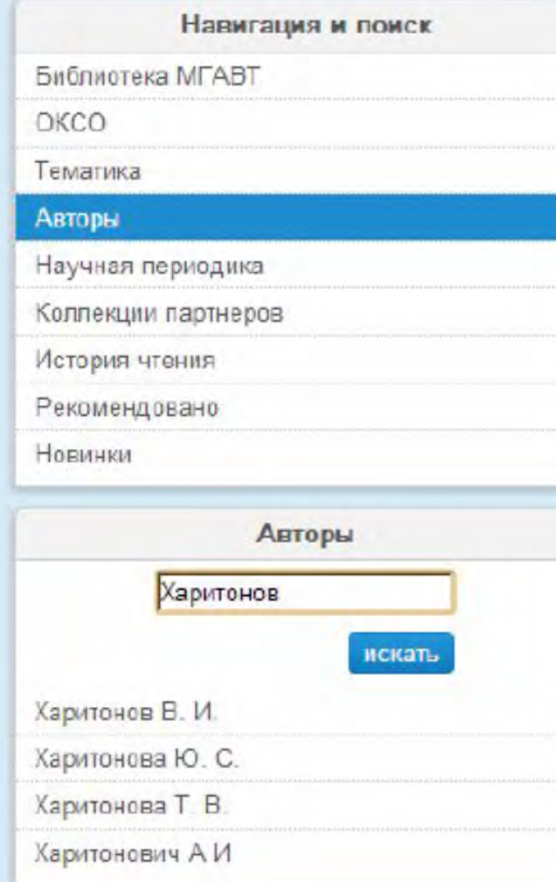

Поиск по автору

znanium com

Данный поиск позволяет дополнительно получить уточняющую справку по фамилии автора: учитываются однофамильцы и поиск по части фамилии.

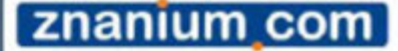

### Поиск по структуре ЭБС

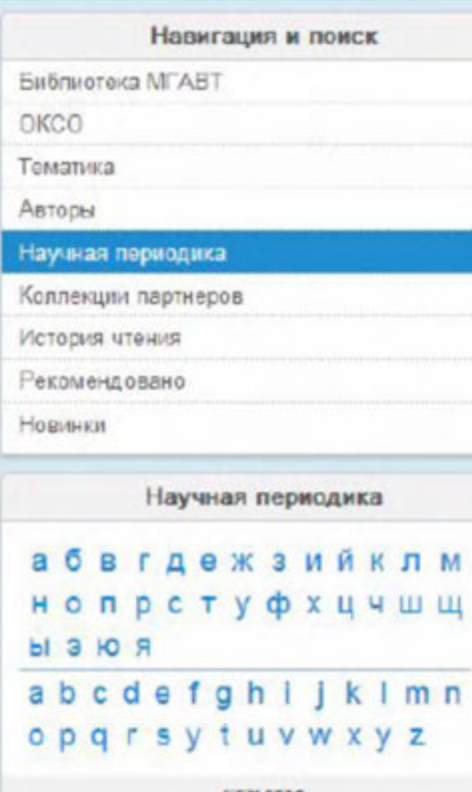

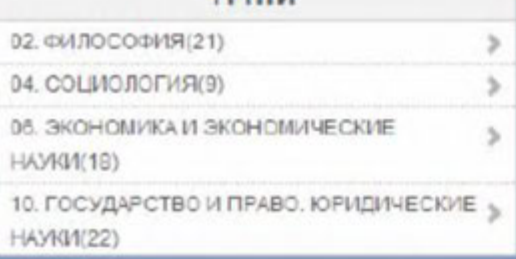

Поиск научной периодики

ГРНТИ - Государственный рубрикатор научнотехнической информации (прежнее наименование - Рубрикатор ГАСНТИ) представляет собой универсальную иерархическую классификацию областей знания, принятую для систематизации всего потока научно-технической информации. На основе Рубрикатора построена система локальных (отраслевых, тематических, проблемных) рубрикаторов в органах научно-технической информации.

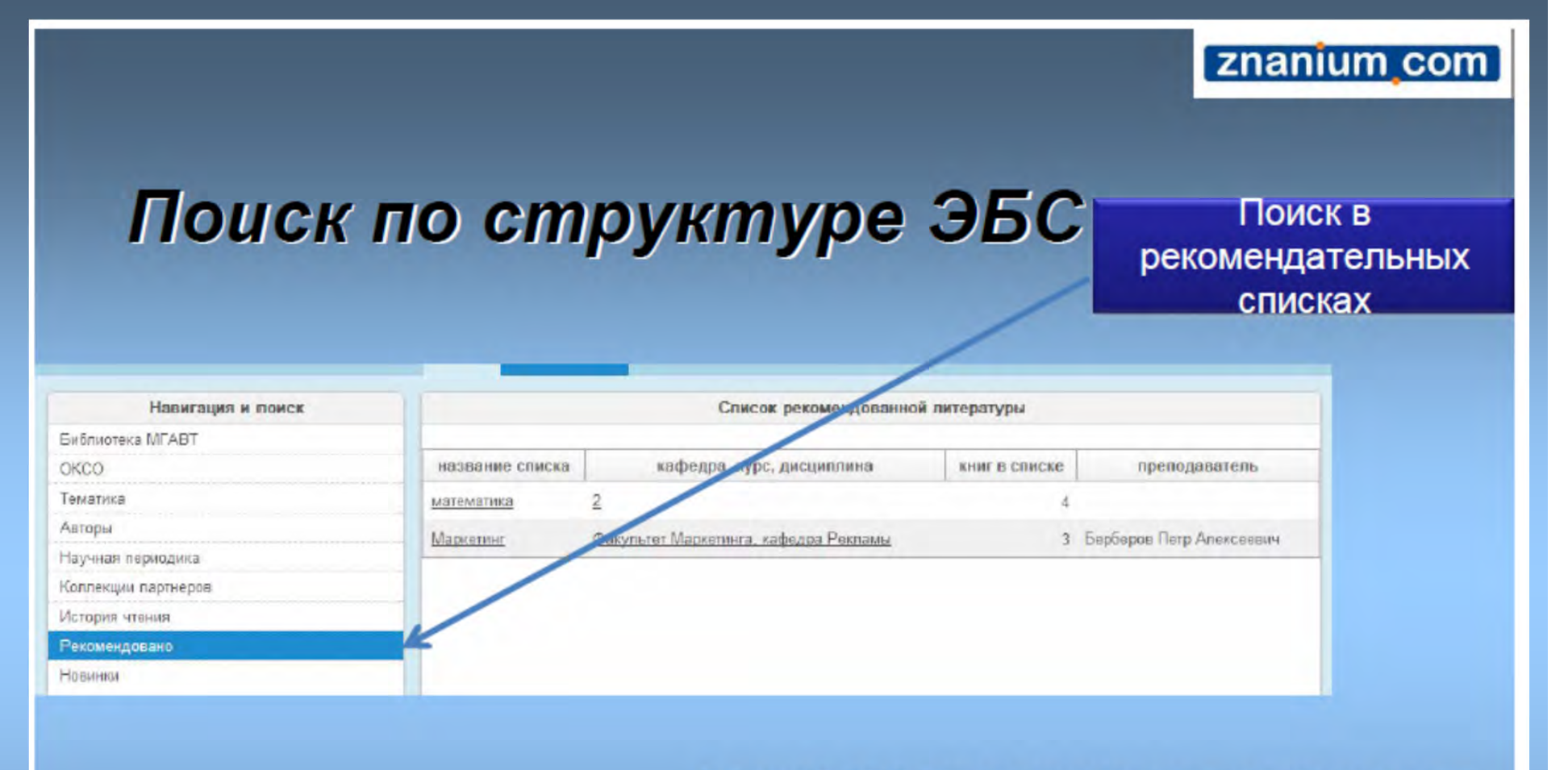

В нашей ЭБС преподаватели-пользователи могут составить рекомендательные списки литературы для своих студентов из книг, размещенных в ЭБС. Студенты соответственно могут ознакомиться в этом разделе с данными списками. Студенты видят списки, созданные преподавателями только своего вуза.

## **Основной инструмент чтения в ЭБС**

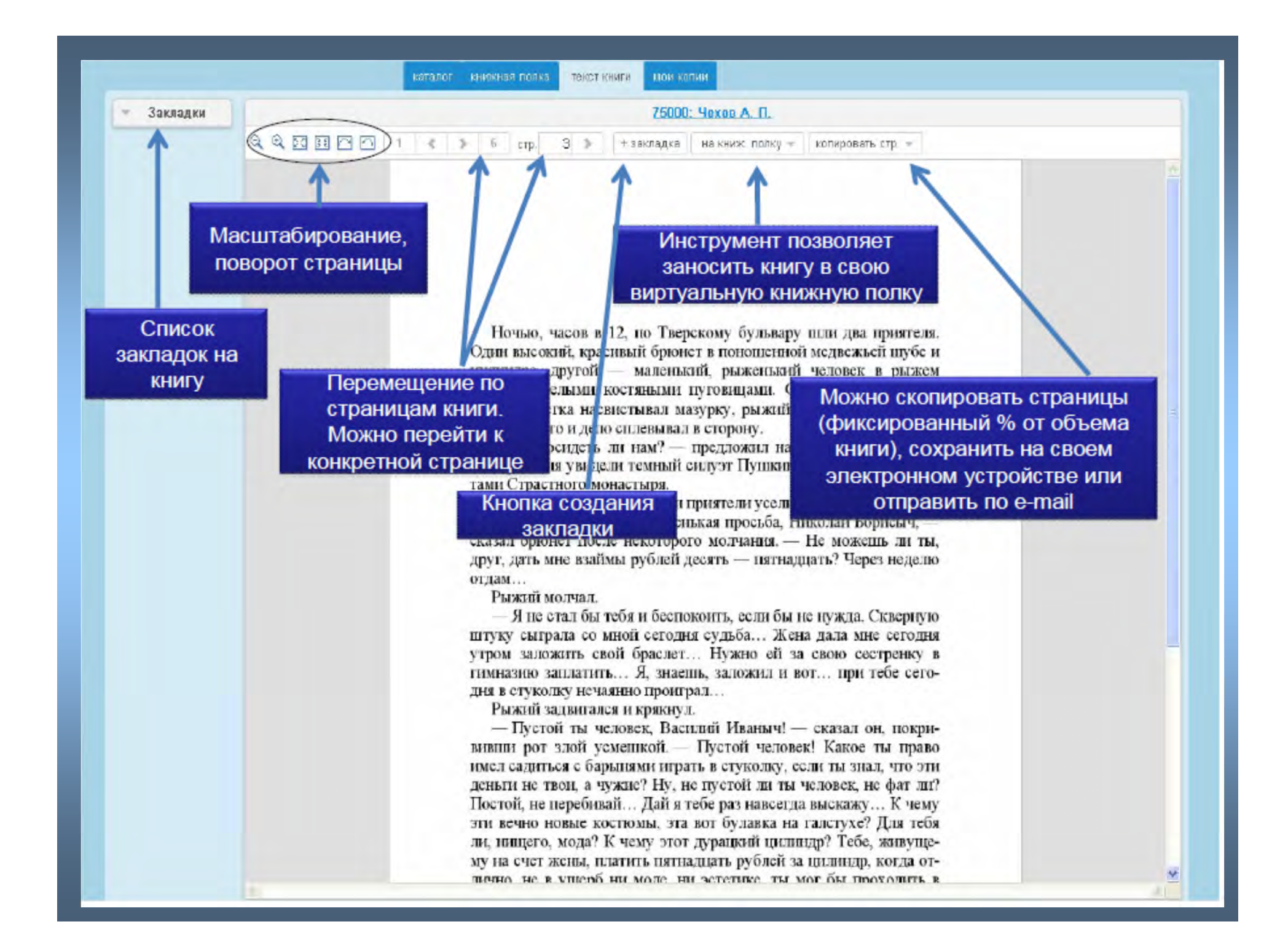

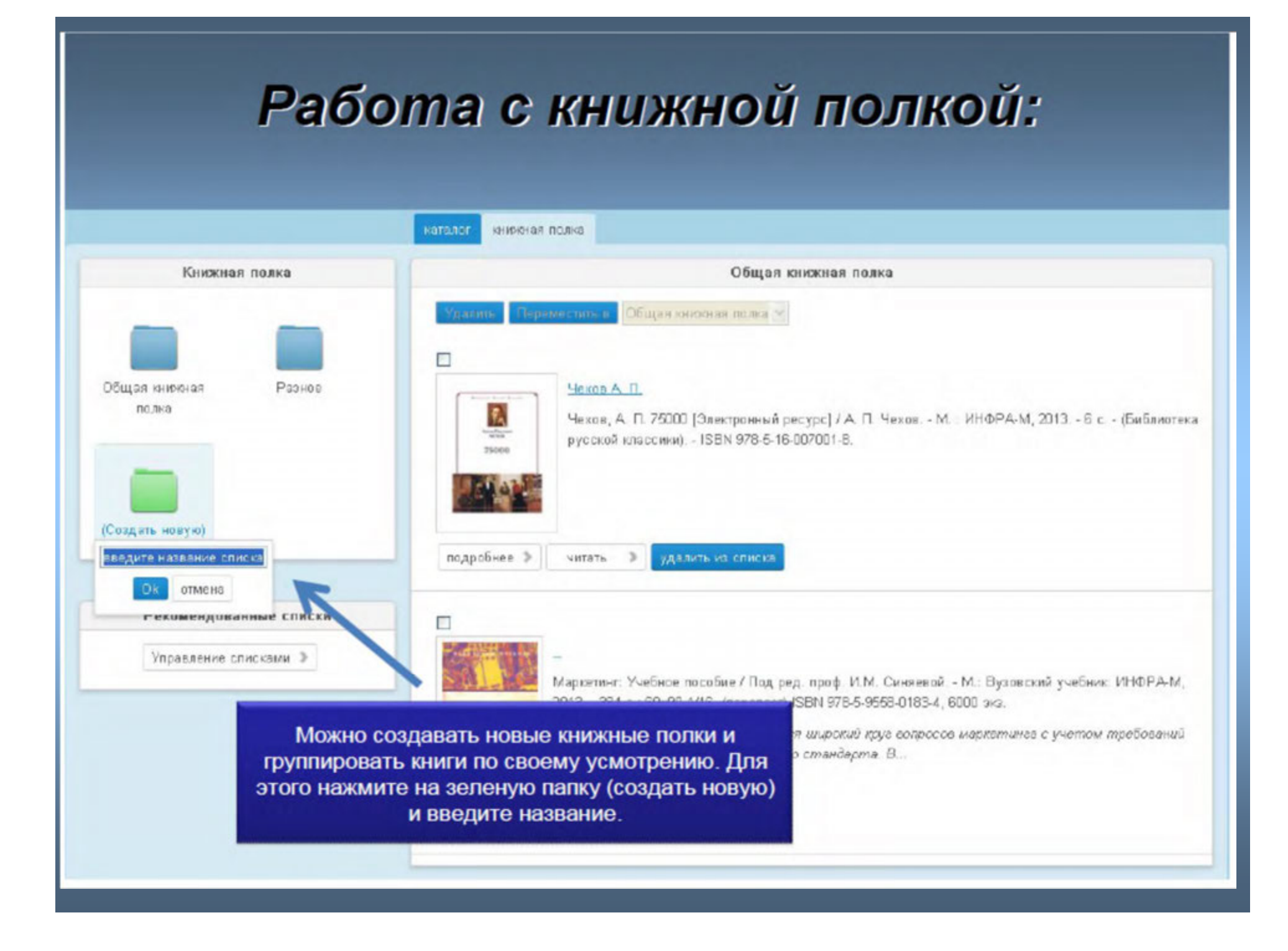

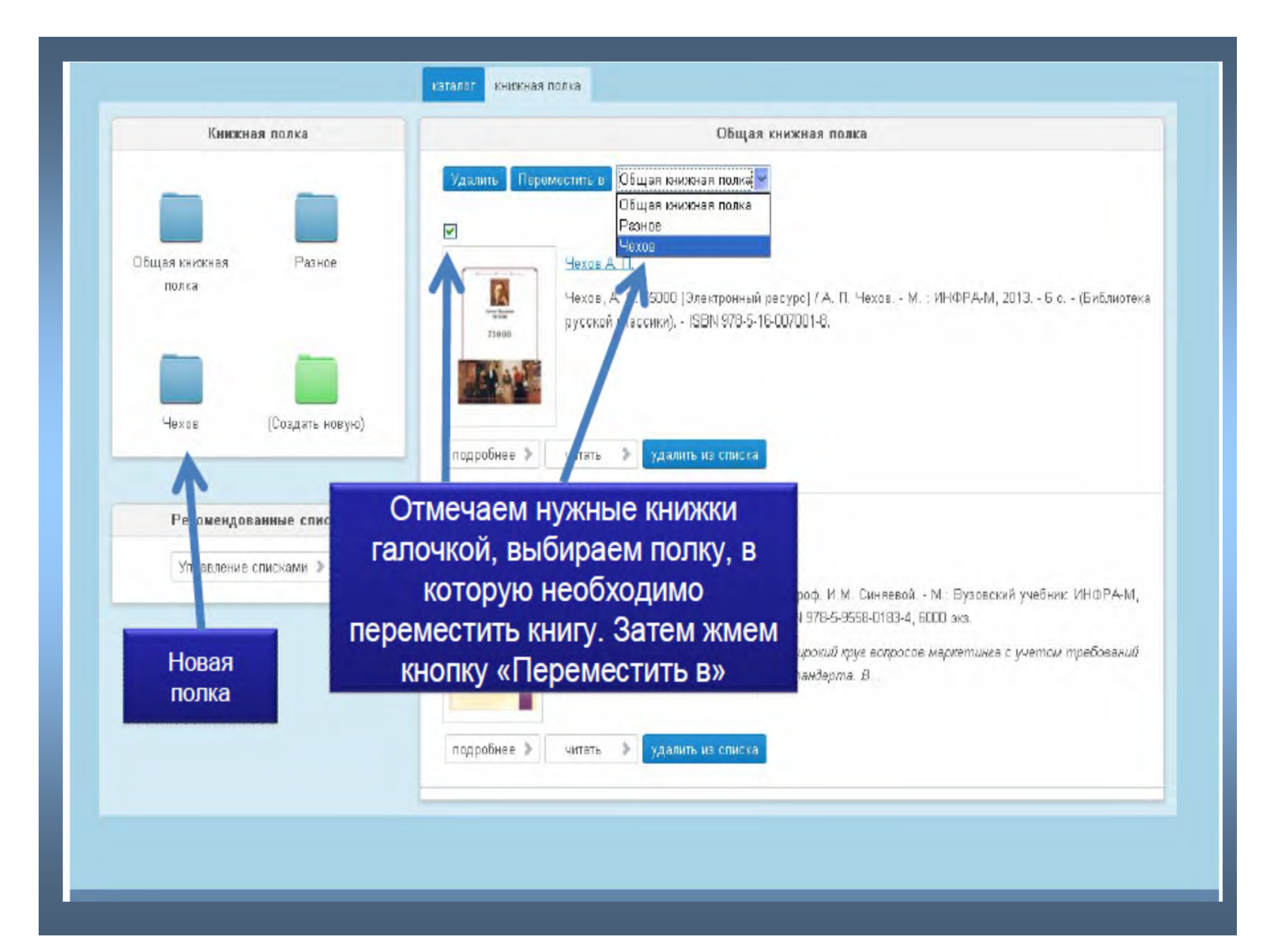

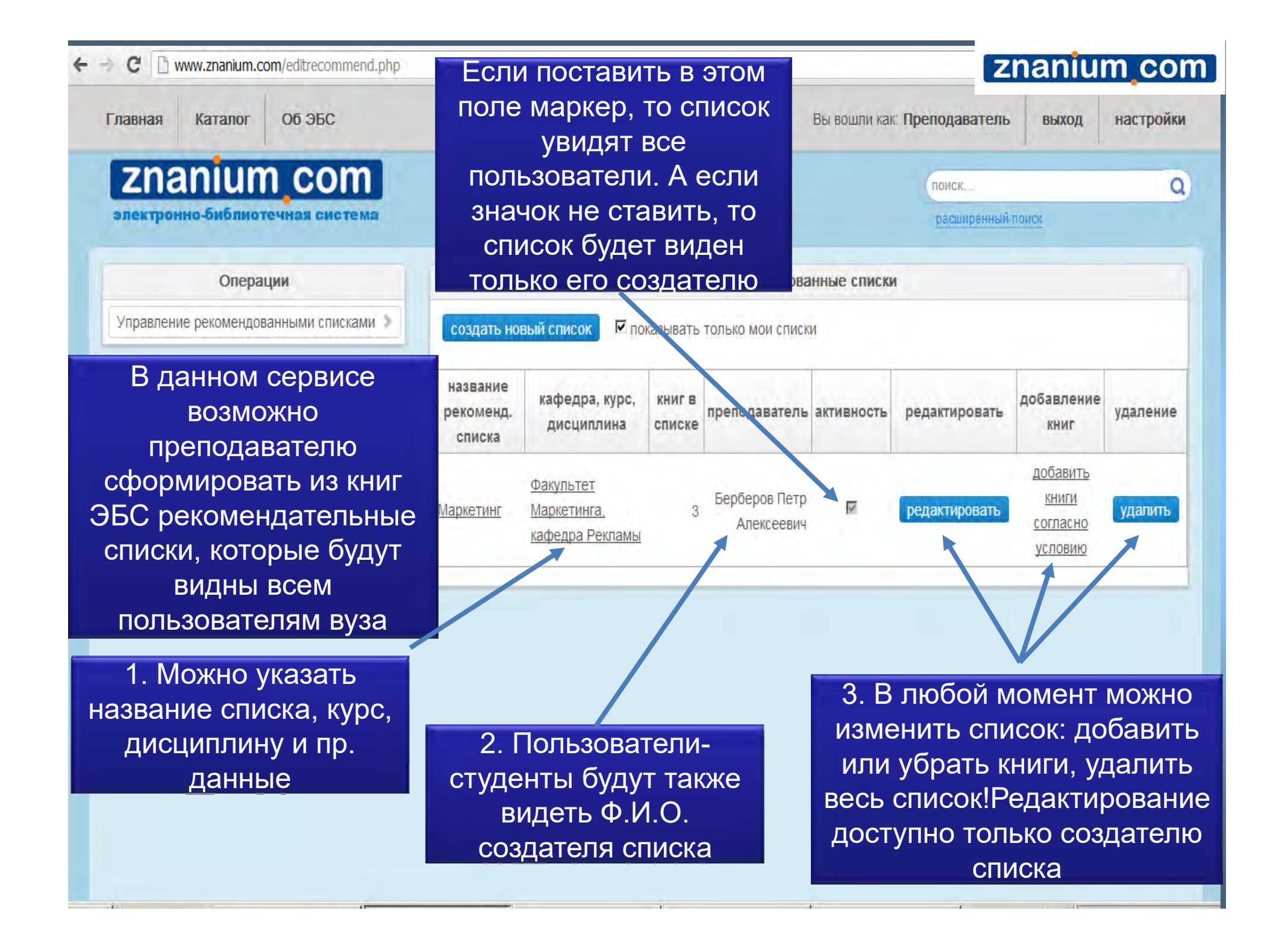

## *Сервис копирования <sup>и</sup> отправки страниц книги*

### Работа с копиями страниц

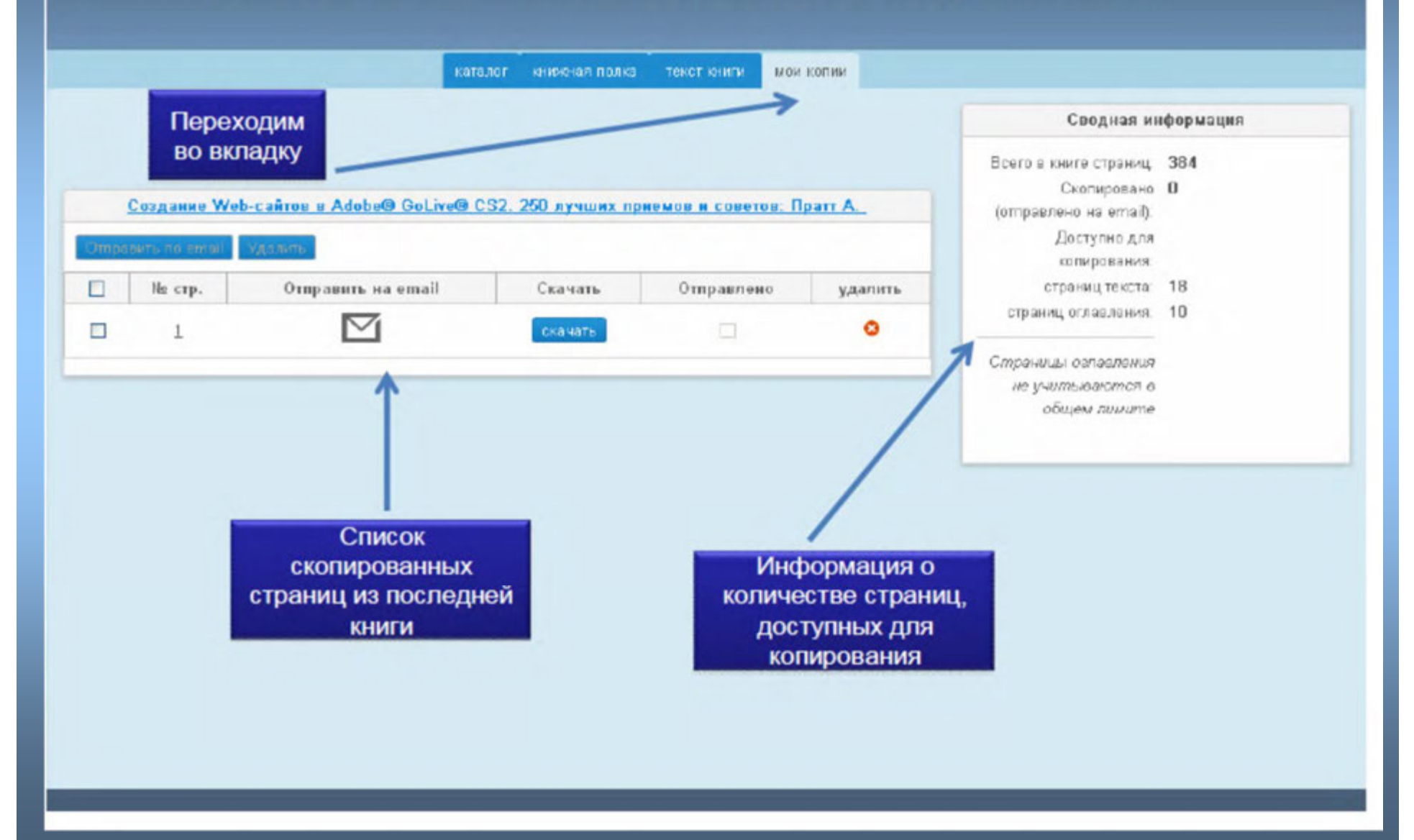

саталог книжная полка текст книги

MOW KOTINA

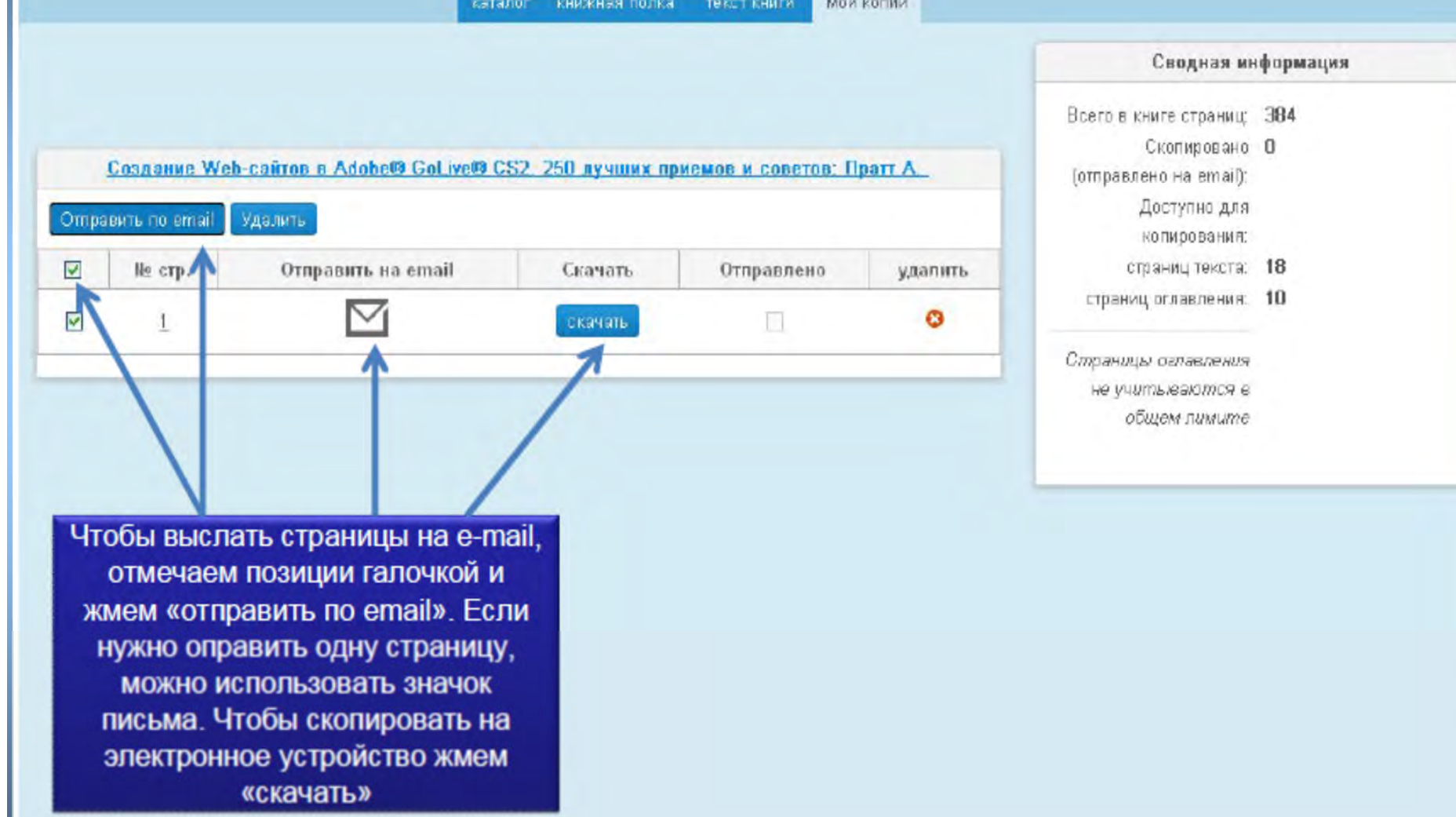

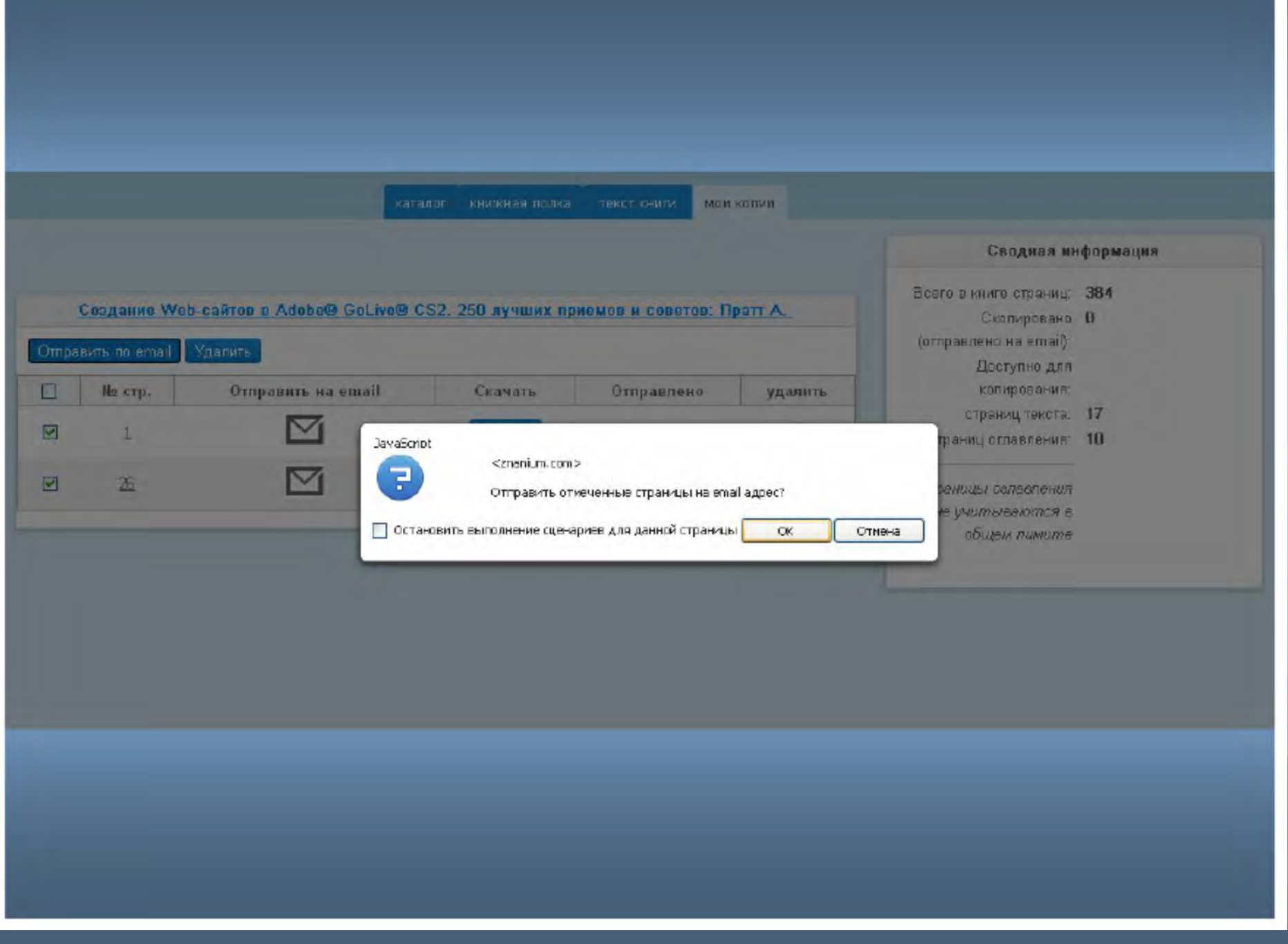

### *ZNANIUM.COMСпасибо за внимание!*

*По вопросам использования ЭБС пишите по адресу library@ogti.orsk.ru*